Demystifying Drupal AJAX Callback Commands [http://nyccamp.org/node/287](http://nyccamp.org/node/287/edit) NYC CAMP 2015 #NYCcamp

## Goals of this Session

- *Explain what AJAX callback commands are*  $\bullet$
- *Demonstrate how to use AJAX callback commands*  $\bullet$
- *Outline how to create AJAX callback commands* $\bullet$

## Michael Miles

### **From:** Boston, MA USA

Work: [Genuine](http://wearegenuine.com/) @WeAreGenuine(.com)

*(I have stickers!)*

### **Exp:** Working with Drupal since 2008. *Acquia Certified. 2014 Acquia MVP.*

**Twitter:** @mikemiles86 **Drupal.org:** mikemiles86 **All the Places:** mikemiles86

# Warning About Example Code

- *There is example code*  $\bullet$
- *Some coding standards ignored for presentation purposes*  $\bullet$
- *Drupal 8 code still subject to change* $\bullet$

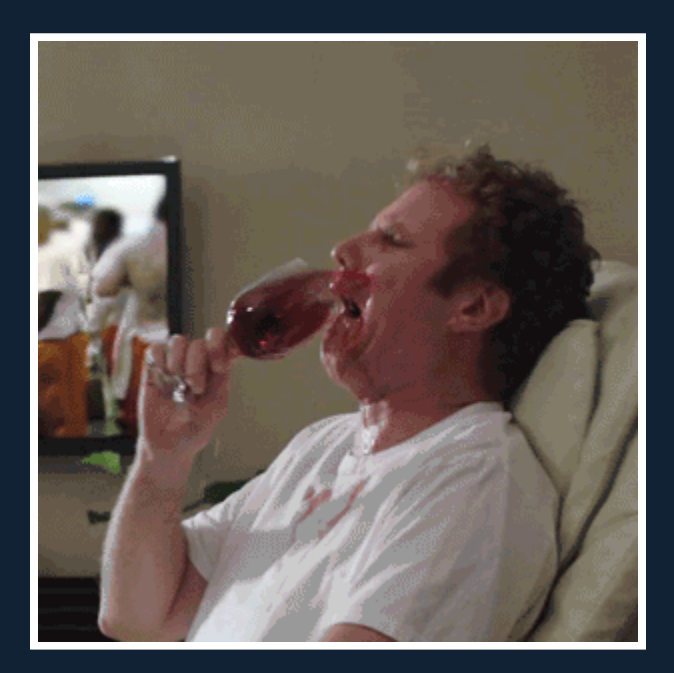

## What Commands Are

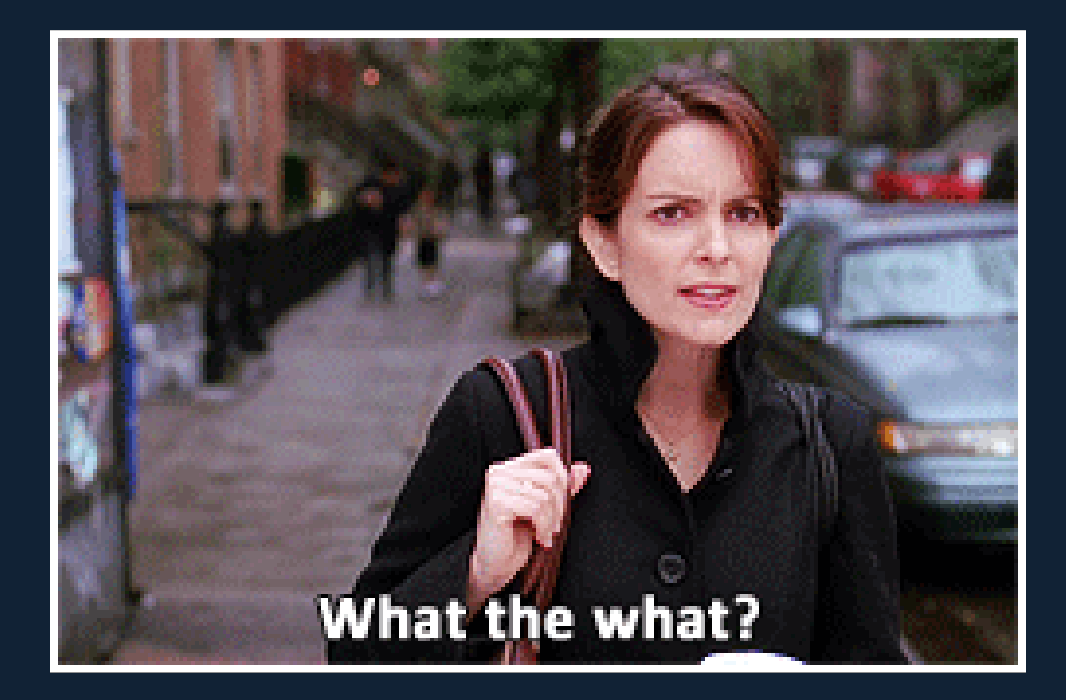

## From a High Level

- *The response of AJAX request*  $\bullet$
- *PHP code to instruct JavaScript functions*  $\bullet$
- *A JavaScript function attached to an object*  $\bullet$
- *Defined by Drupal core or modules*  $\bullet$ 
	- *17 AJAX callback commands in Drupal 7*

## Example: The "Remove" Command

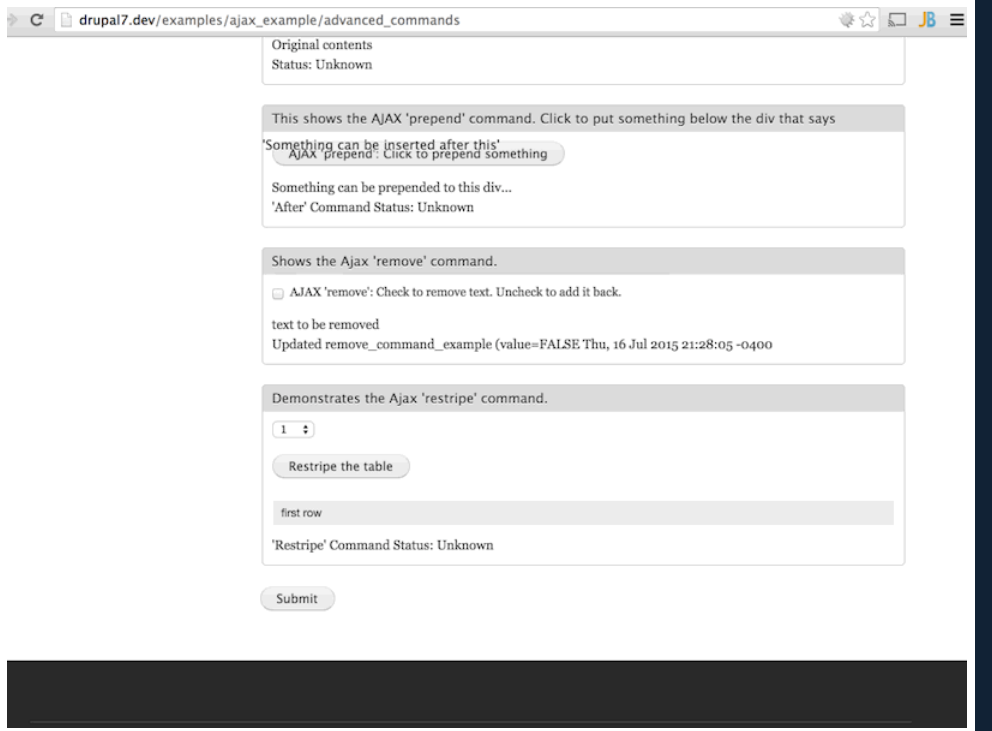

*Using the "examples" module (available on Drupal.org), showing using the 'remove' AJAX Callback command. The checkbox is checked, which makes an AJAX request, which returns the command to remove the element with the sample text.*

## On the Client Side [D7]

- *A function on the 'Drupal.ajax.prototype.commands' object*
	- *Receives 'ajax', 'response' and 'status' arguments*
- *A wrapper for additional javascript*

```
// Provide a series of commands that the server can request the client perform.
Drupal.ajax.prototype.commands = {
    //...
    /**
     * Command to remove a chunk from the page.
    remove: function (ajax, response, status) {
      var settings = response.settings || ajax.settings || Drupal.settings;
      Drupal.detachBehaviors($(response.selector), settings);
      $(response.selector).remove();
    },
}
                                                                       misc/ajax.js
```
## On the Server Side [D7]

- *A PHP function which returns an associative array*
	- *Array must have an element with key of 'command'*
	- *The value is the name of a JavaScript function*
	- *Additional array elements set as response data*

```
* Creates a Drupal Ajax 'remove' command.
function ajax command remove($selector) {
 return array(
    'command' \Rightarrow 'remove',
    'selector' => $selector,
  );
}
                                                                        includes/ajax.inc
```
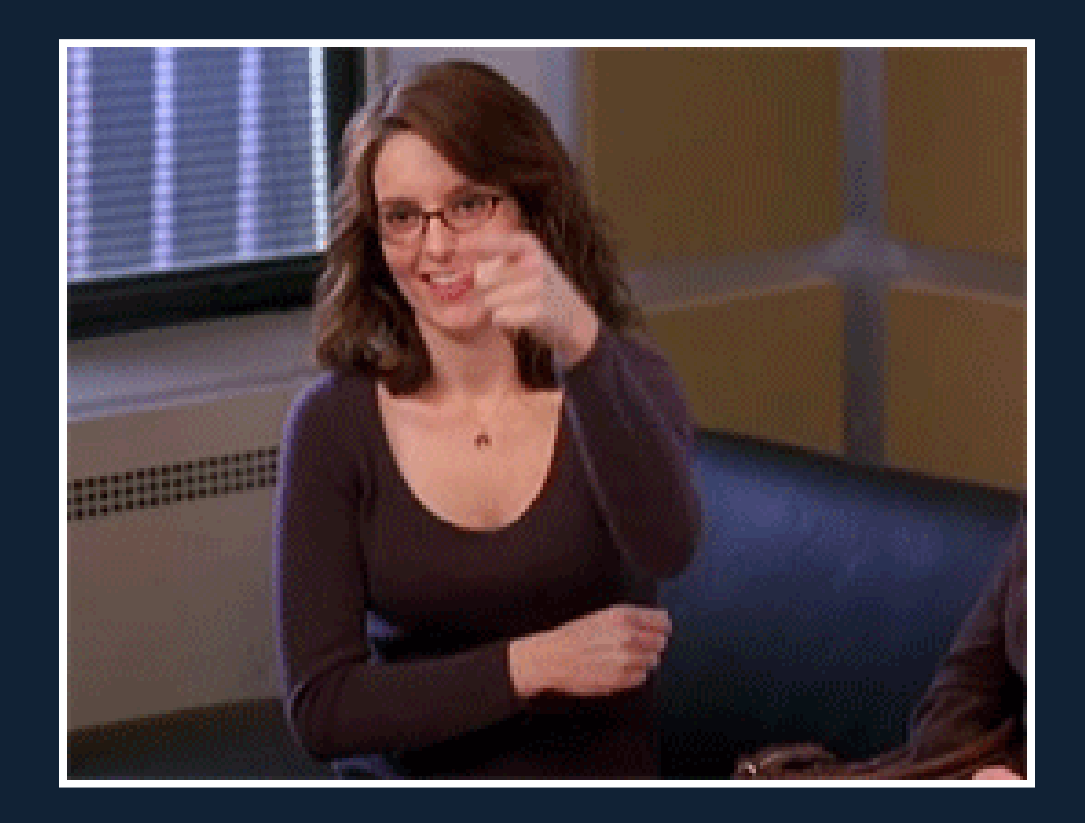

## How to Use Commands

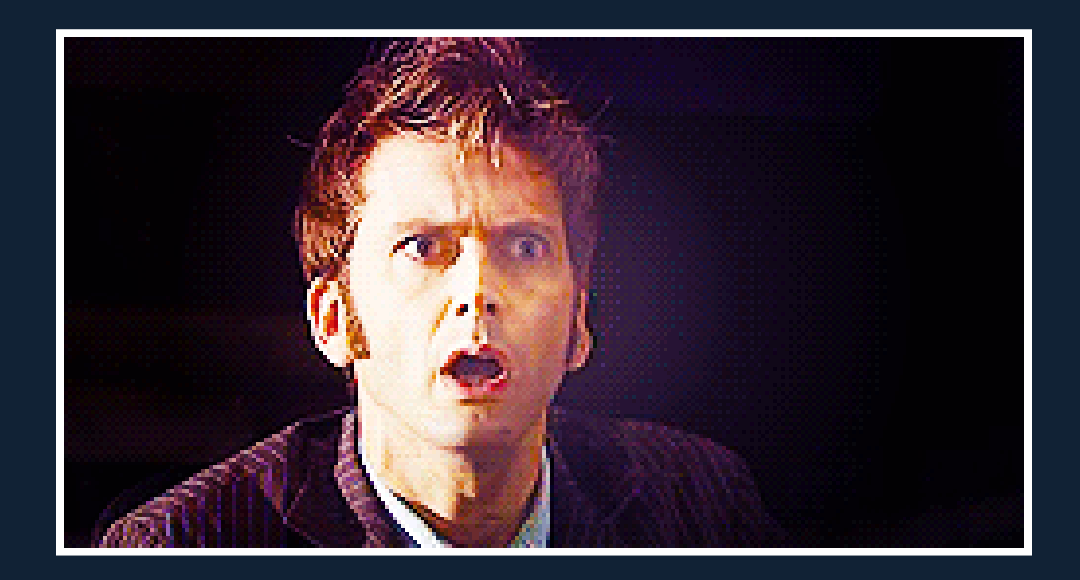

### Example Scenario

As a user

When I navigate to the 'my-messages' page Then I see a list of my unread messages And I see a list of my read messages

When I click on an unread message Then the full messaged is retrieved from the server And I see the content of my message And the message is removed from the unread messages list And the message is added to the read messages list

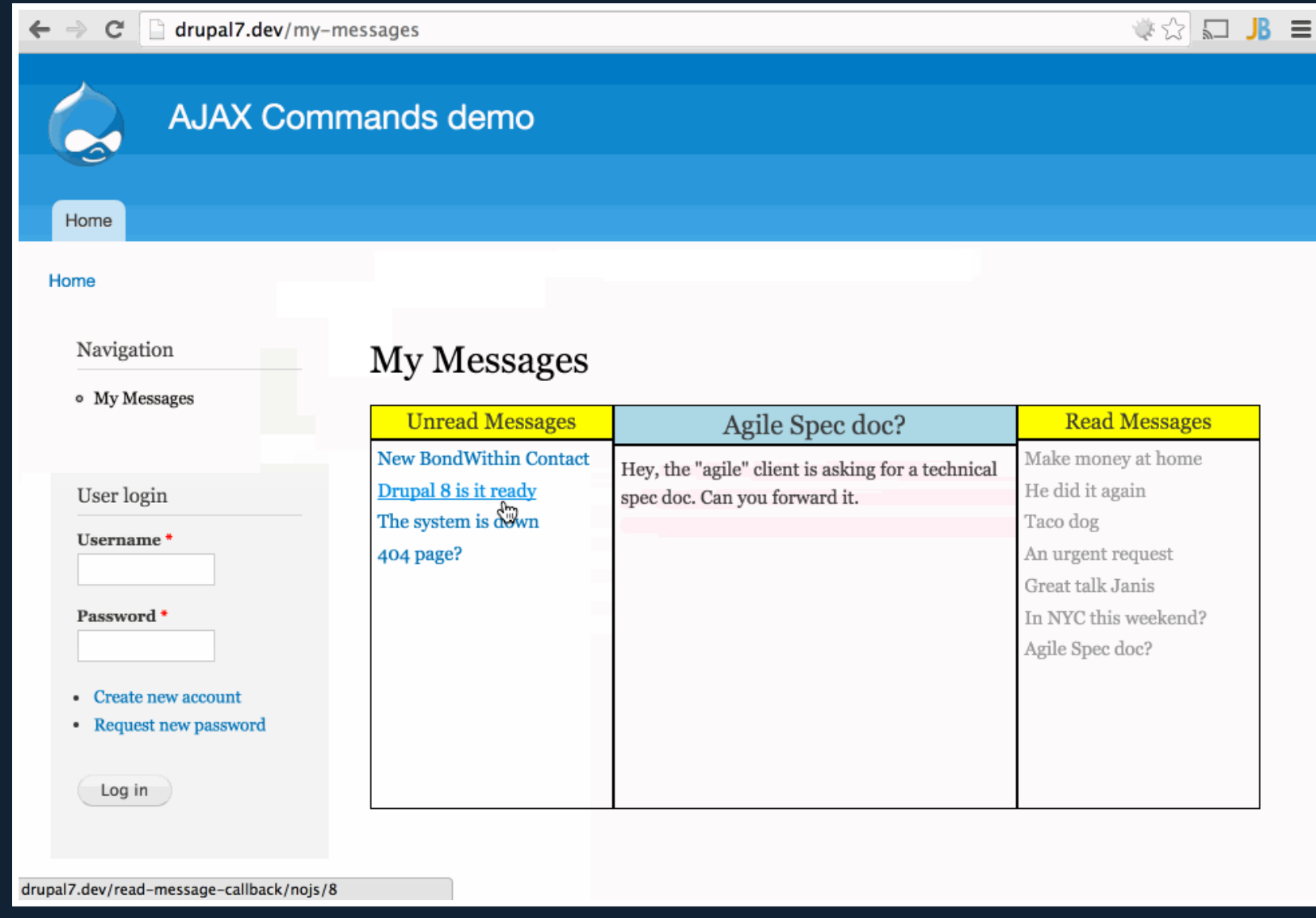

Example Scenario. Have a page that lists messages to read. When a message subject is clicked, an AJAX *request is made to retrieve the message. The server returns an array of commands to run, which updates the page with the selected message.*

### To Use Commands...

- *1. Include Drupal AJAX JavaScript library*
- *2. Attach AJAX to page elements*
- *3. Define a callback path and function*
	- *Returns a render array of commands [D7]*

### 1. Include Drupal AJAX library

```
// Render a page of messages.
function mymodule messages page() {
  // Include AJAX library.
  drupal add library('system', 'drupal.ajax');
  // Create inital page content.
  $content = theme item list(array('title' => t('Unread Messages'),
    'type' \Rightarrow 'ul',
    'attributes' => array('id' => 'unread-msqs'),
   'items' => mymodule messages list(mymodule get unread messages()),
  ));
  $content .= '<div id="current-msg"><h2></h2><p></p></div>';
  $content .= theme_item_list(array(
    'title' \Rightarrow t('Read Messages'),
    'type' \Rightarrow 'ul',
    'attributes' => array('id' => 'read-msqs'),
    'items' => mymodule messages list(mymodule get read messages(), FALSE),
  ));
  return $content;
}
                                                               mymodule/mymodule.module
```
*Function to build a page of messages. On line #4, using the drupal\_add\_librry() function to include the AJAX library on the page.*

#### 2. Attach AJAX to page elements

```
// Return array of message titles for use in a list.
function mymodule messages list($messages, $display link = TRUE) {
  $list items = array();foreach ($messages as $mid => $msg) {
    // Build link to AJAX callback to load message.
   $link = l($msg->subject, 'read-message-callback/nojs/' . $mid, array(
      // Add class to link so Drupal knows to use AJAX.
      'attributes' => array('class' => array('uses'),
    ));
    // Create list item for message.
   $list items[] = array('id' \Rightarrow 'msq-' . $mid,
     // Set data to read message link or just message subject.
      'data' => $display link ? $link : $msg->subject,
    );
  }
 return $list_items;
}
                                                             mymodule/mymodule.module
```
Function to build a list of messages. On line #6, creating a link element which links to our callback path. *On* line #8, adding the class 'use-ajax' so AJAX framework knows to serve link with an AJAX reguest.

### 3.a Define a callback path

```
// Implements hook_menu().
function mymodule menu() {
  $items = array();//.. Other menu items.
 // None JS callback, for graceful degredation.
  $items['read-message-callback/nojs/%'] = array(
    'title' => 'AJAX Callback to Read Message',
    'access arguments' => array('access content'),
    'page callback' => 'mymodule read message callback',
    'page arguments' \Rightarrow array(1,2),
    'type' => MENU CALLBACK,
  );
 // Create AJAX callback. Add ajax delivery callback.
  $items['read-message-callback/ajax/%'] = array(
    'delivery callback' => 'ajax deliver',
  ) + $items['read-message-callback/nojs/%'];
 return $items;
}
                                                              mymodule/mymodule.module
```
*Creating two menu items for callback functions. The first is for handling graceful degredation when reached outside an AJAX Request. The second is the AJAX callback, which add a delivery callback of "ajax\_callback" so Drupal know to return an AJAX Response object.*

### 3.b Return array of commands using a render array [D7]

```
// AJAX Callback to read a message.
function mymodule read message callback($method, $mid) {
  $message = mymodule load message($mid);
 // @TODO: Graceful degredation if not from ajax method or if no message.
 \text{Scommands} = \text{array}// Replace content of current message subject.
   ajax command html('#current-msg h2', $message->subject),
   // Replace content of current message body.
   ajax command html('#current-msg p', $message->content),
  // Remove message from unread list.
  ajax command remove('\#msq-' . $mid),
  // Add message to read list
  ajax command append('#read-msgs', '<li>' . $message->subject . '</li>'),
 );
// Return an AJAX render array.
return array(
   '#type' \Rightarrow 'ajax',
   '#commands' => $commands,
 );
}
                                                              mymodule/mymodule.module
```
*Lines #5 thru #14, building an array of Core AJAX Callback commands. Each mapps to a javascript* function. Line #16 building a render array of type 'ajax'. Drupal will package into JSON and send back to *the client.*

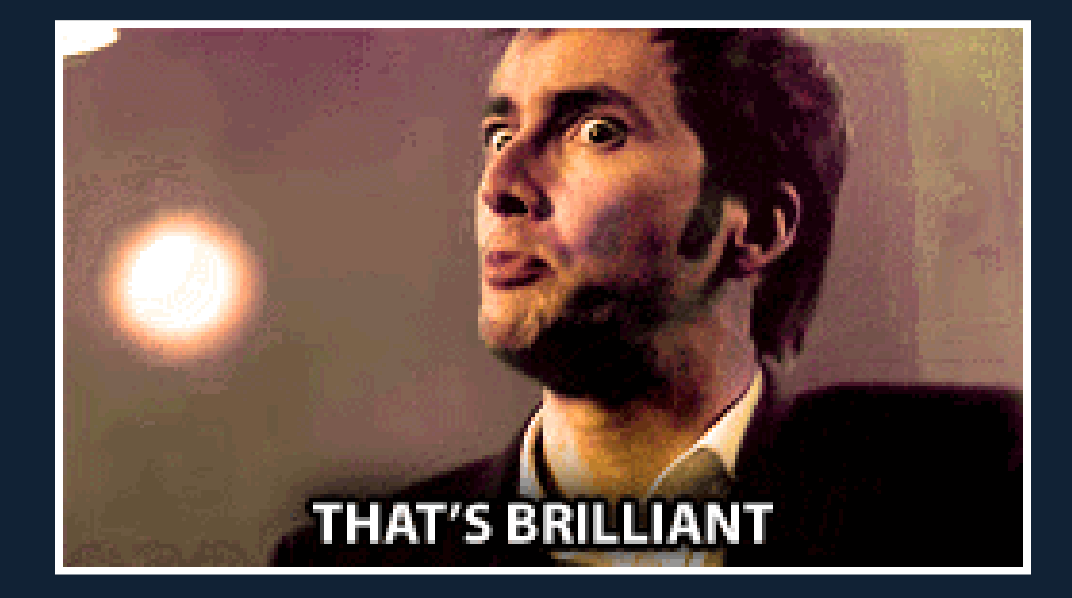

# Creating Custom Commands

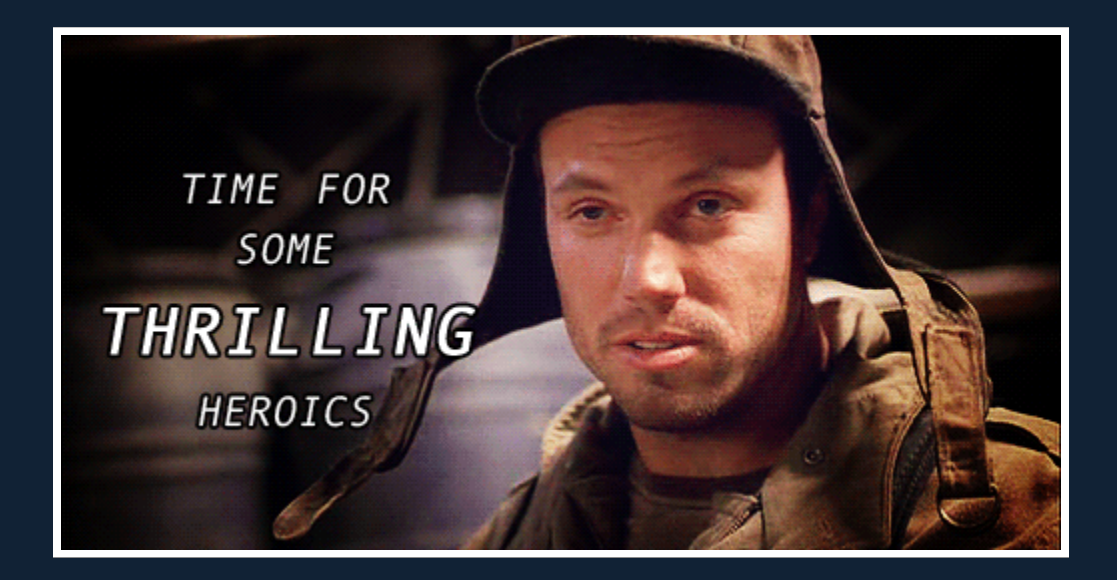

### To Create a Command...

- *1. Add a function to the Drupal ajax command JavaScript object*
- *2. Write PHP code that returns an associative array.*
	- *Must have an element with key of 'command'*
	- *Value is name of the JavaScript function*  $\bullet$
	- *Additional elements for response data*

### That's it.

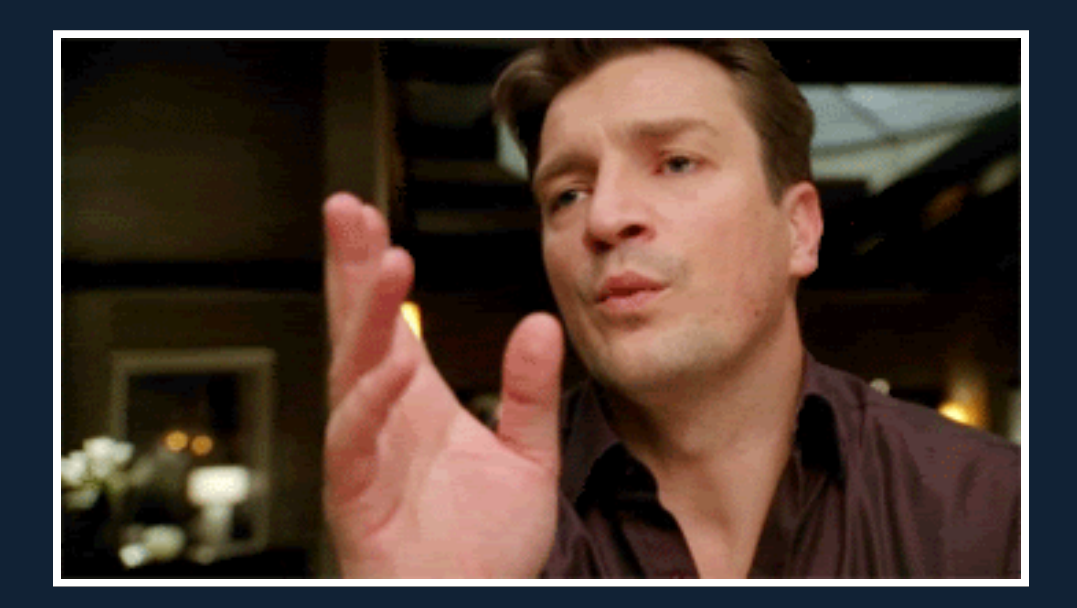

## A Custom Command in Drupal 7

- *1. Add a function to 'Drupal.ajax.prototype.commands'*
- *2. Define a PHP function to return an array*

#### 1. Add a function to 'Drupal.ajax.prototype.commands'

```
(function($, Drupal) {
// Add new command for reading a message.
Drupal.ajax.prototype.commands.readMessage = function(ajax, response, status){
   // Place content in current-msg div.
   $('#current-msg h2').html(response.subject);
   $('#current-msg p').html(response.content);
   // Remove from unread list.
   $('#msg-' + response.mid).remove();
   // Add message to read list.
   $('#read-msgs').append('<li>' + response.subject + '</li>');
  }
})(jQuery, Drupal);
                                                              mymodule/js/commands.js
```
*Attach a new 'readMessage' command to the Drupal AJAX Commands JavaScript object. Function takes in the 3 arguments "ajax", "response" & "status". Wraps jQuery functions to display a message on the page.*

#### 2. Define a PHP function to return an associative array

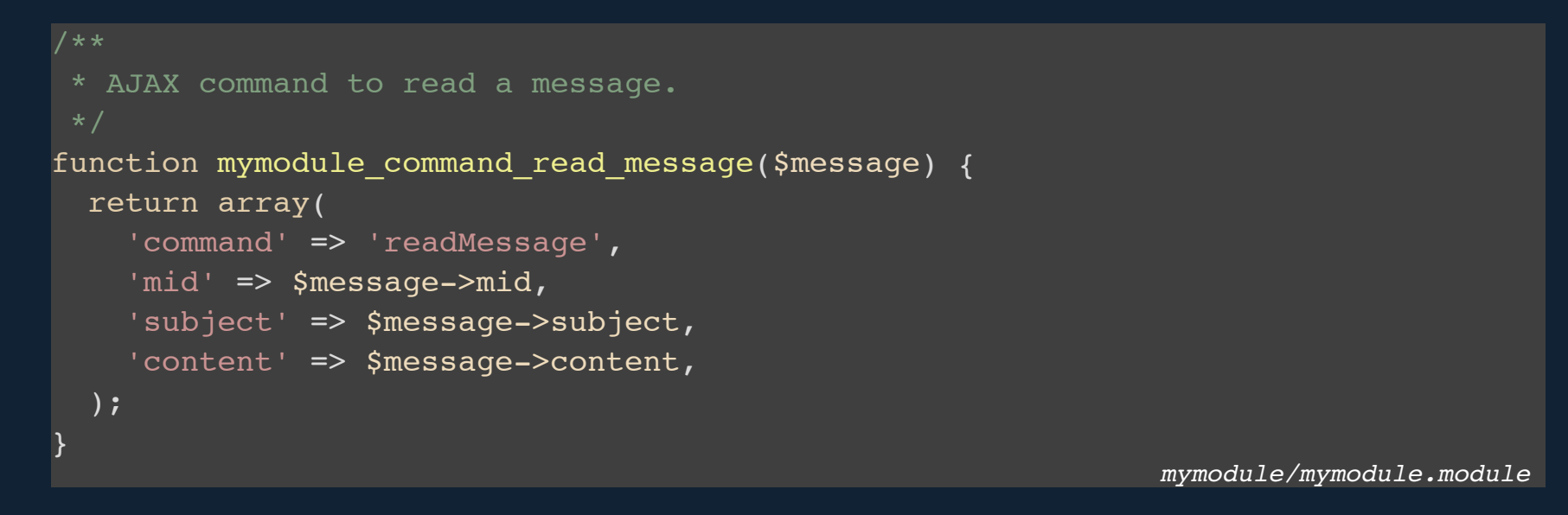

*PHP function that mapps to the new JavaScript 'readMessage' array. Returns an associative array, with an element that has a key of 'command' and value of the JavaScript function name 'readMessage'. Then additional elements to be sent as request data.*

### Using a custom command...

- *1. Tell Drupal to include custom JavaScript*
- *2. Return custom command in callback function*

### Again...that's it.

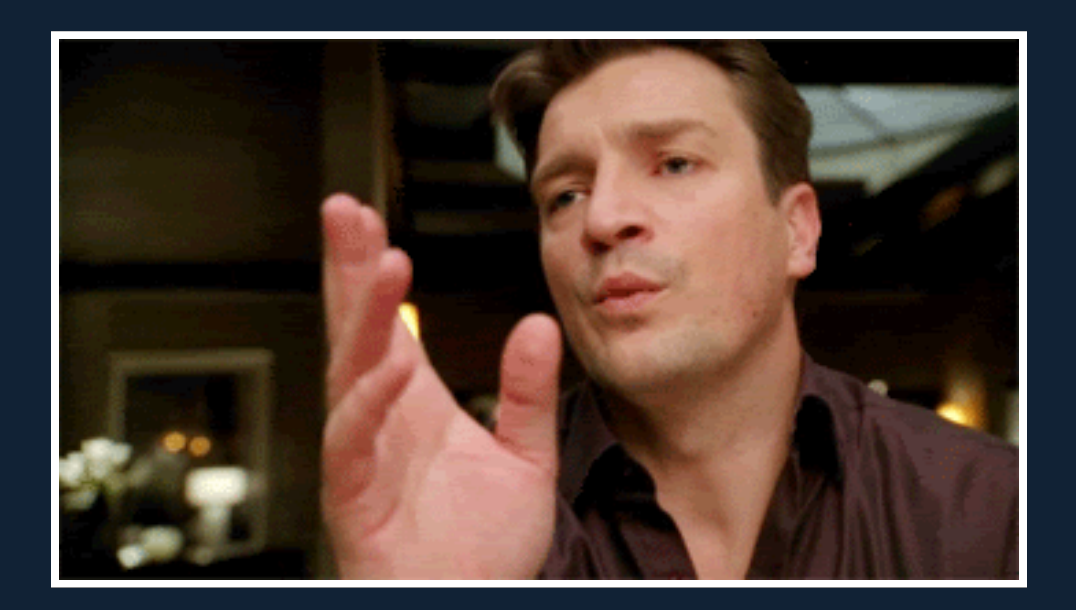

## Using a Custom Command in Drupal 7

- *1. Use drupal\_add\_js() to include custom JavaScript on page*
- *2. Add command to render array returned by callback*

#### 1. Use drupal\_add\_js() to include custom JavaScript on page

```
// Render a page of my messages
function mymodule messages page() {
 // Include AJAX library.
 drupal add library('system', 'drupal.ajax');
 // Include custom JavaScript.
 drupal_add_js(drupal_get_path('module', 'mymodule') . '/js/commands.js');
 // .. Build $content.
 return $content;
}
                                                             mymodule/mymodule.module
```
*The example function for creating the messages page. In addition to adding the Drupal AJAX library on line #4 also using drupal\_add\_js() to include custom javascript file on line #6.*

### 2. Add command to render array returned by callback

```
// AJAX Callback to read a message.
function mymodule read message callback($method, $mid) {
  $message = mymodule load message(\$mid);// @TODO: Graceful degredation if not from ajax method or if no message.
  \text{Scommands} = \text{array}// Call the readMessage javascript function.
    mymodule command read message($message),
 );
// Return an AJAX render array.
return array(
   '#type' \Rightarrow 'ajax',
   '#commands' \Rightarrow $commands,
 );
}
                                                                  mymodule/mymodule.module
```
*The example callback function that returns an AJAX render array. Commands array on lines #5 thru #8, only returns a single command. The new custom command that was created.*

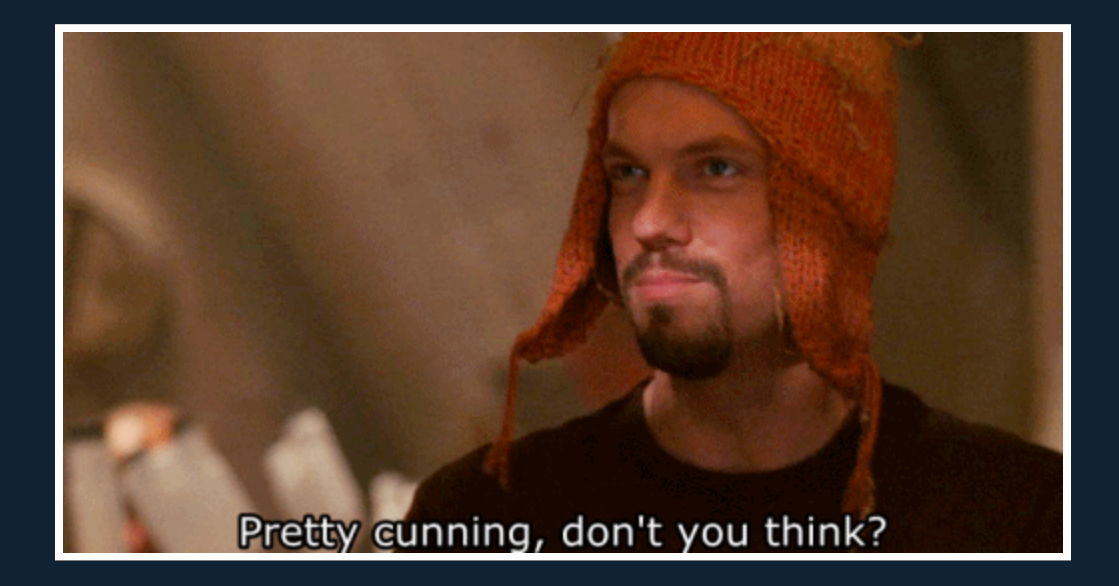

## AJAX Commands in Drupal 8

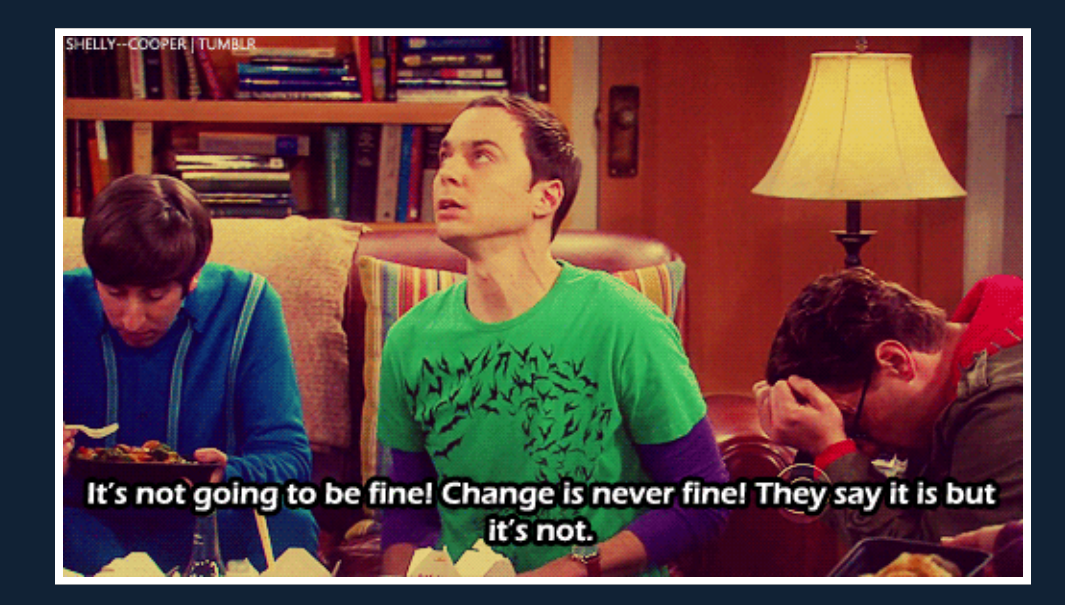

# Changes to AJAX Commands

- *22 AJAX callback commands in Drupal 8*  $\bullet$
- *JavaScript attatches to 'Drupal.AjaxCommands.prototype' object*  $\bullet$
- *A PHP object that implements CommandInterface*  $\bullet$ 
	- *Must implement 'render' method*

## Example: The "Remove" Command

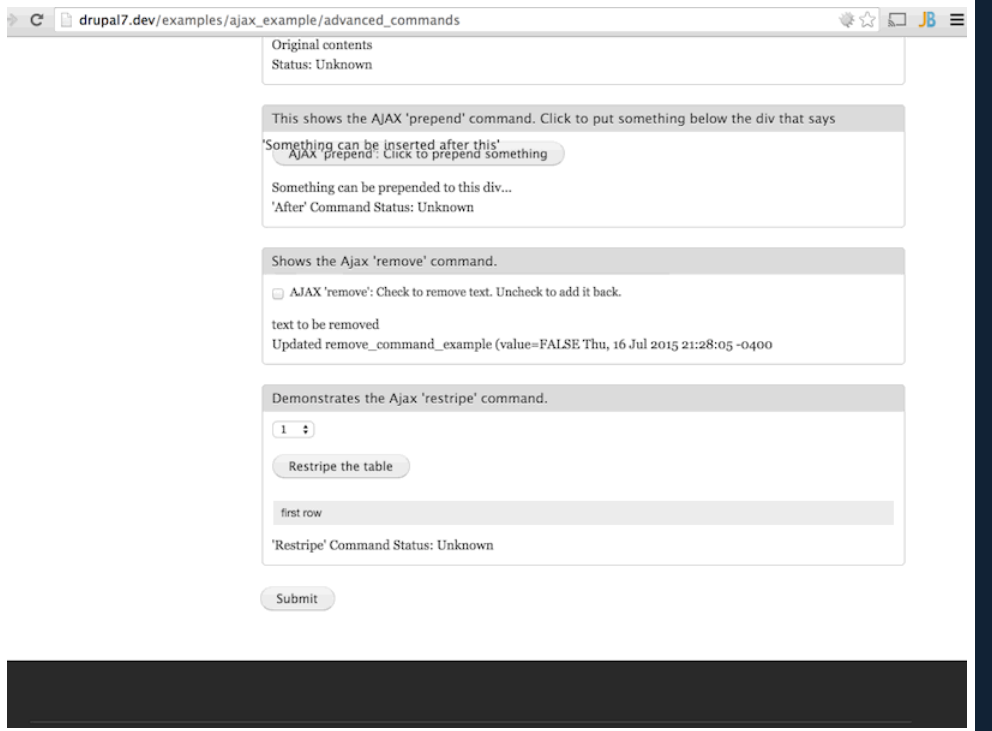

*Using the "examples" module (available on Drupal.org), showing using the 'remove' AJAX Callback command. The checkbox is checked, which makes an AJAX request, which returns the command to remove the element with the sample text.*

#### A function on the 'Drupal.AjaxCommands.prototype' object

```
/**
* Provide a series of commands that the client will perform.
Drupal.AjaxCommands.prototype = {
  //...
  * Command to remove a chunk from the page.
  remove: function (ajax, response, status) {
    var settings = response.settings || ajax.settings || drupalSettings;
    $(response.selector).each(function () {
      Drupal.detachBehaviors(this, settings);
   }).remove();
  },
}
                                                                       misc/ajax.js
```
#### An object that implements CommandInterface

### *Must implement 'render' method*

```
namespace Drupal\Core\Ajax;
use Drupal\Core\Ajax\CommandInterface;
// AJAX command for calling the jQuery remove() method.
class RemoveCommand Implements CommandInterface {
  protected $selector;
  // Constructs a RemoveCommand object.
  public function construct($selector) {
    $this->selector = $selector;
  }
  // Implements Drupal\Core\Ajax\CommandInterface:render().
  public function render() {
   return array(
      'command' => 'remove',
      'selector' => $this->selector,
    );
  }
}
```
*core/lib/Drupal/Core/Ajax/RemoveCommand.php*

# To Use Commands in Drupal 8

- *1. Include Drupal AJAX JavaScript library*
	- *Must attach to a render array*
- *2. Attach AJAX to page elements*
- *3. Define a callback path and function*
	- *Returns an AjaxResponse object*

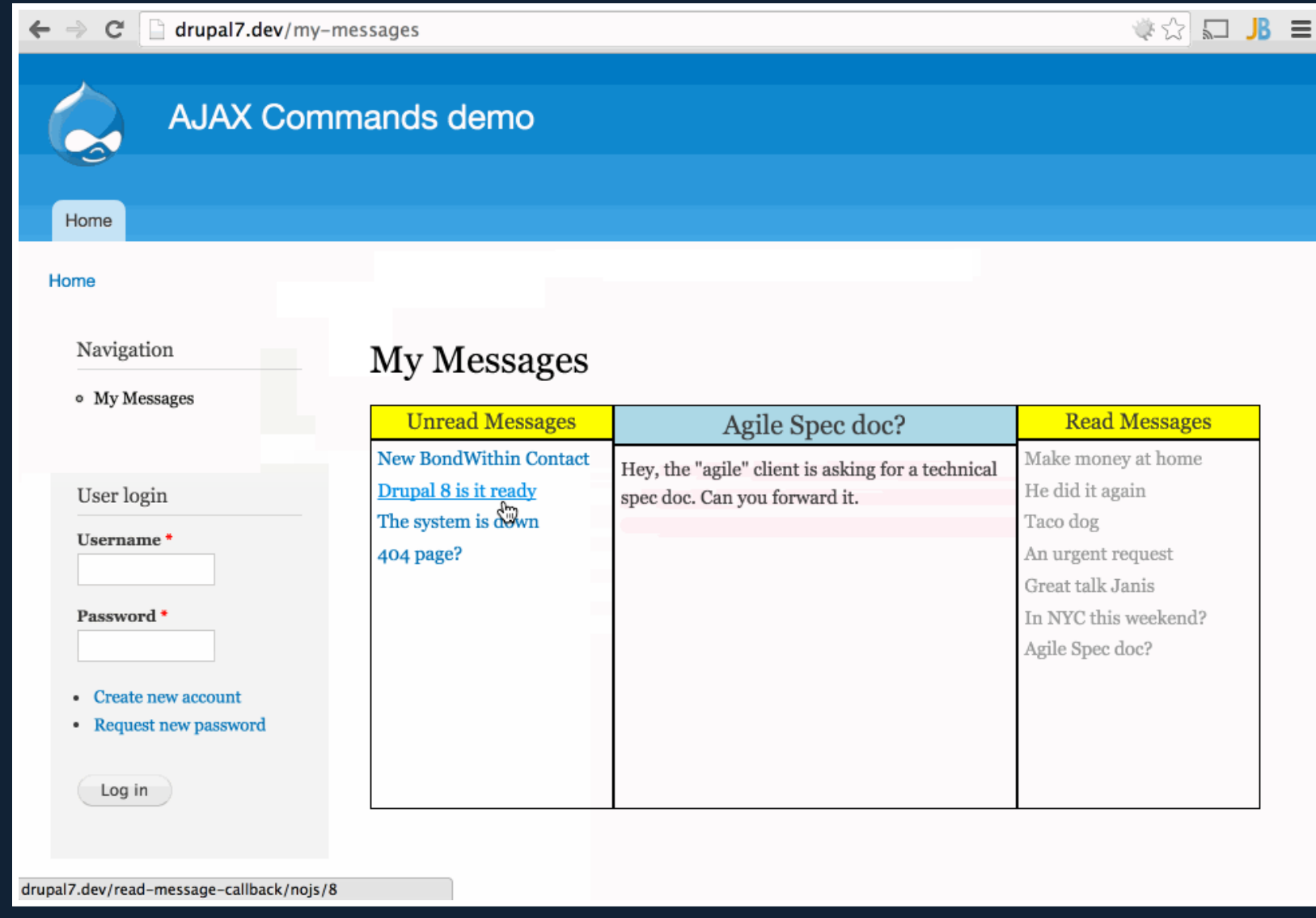

Example Scenario. Have a page that lists messages to read. When a message subject is clicked, an AJAX *request is made to retrieve the message. The server returns an array of commands to run, which updates the page with the selected message.*

#### Attach library to a render array

```
// Render a page of my messages
function mymodule messages page() {
 // .. build $content
  // Create render array.
  $page[] = array('#type' \Rightarrow 'markup',
    '#markup' => $content,
  );
  // Attach JavaScript library.
  $page['#attached']['library'][] = 'core/drupal.ajax';
 return $page;
}
```
*mymodule/mymodule.module*

*Function for building messages page is now using a render array. to the '#attached', 'library' array of that render array, declaring the drupal.ajax library to be included.*

### Callback returns commands using an AJAXResponse() [D8]

```
// AJAX Callback to read a message.
function mymodule read message callback($method, $mid) {
  $message = mymodule_load_message($mid);
 // @TODO: Graceful degredation if not from ajax method or if no message.
 // Create AJAX Response object.
 $response = new AjaxResponse();
 // Replace content of current message subject.
 $response->addCommand(new HtmlCommand('#current-msg h2', $message->subject));
 // Replace content of current message body.
$response->addCommand(new HtmlCommand('#current-msg p', $message->content));
// Remove message from unread list.
$response->addCommand(new RemoveCommand('#msg-' . $mid));
// Add message to read list.
$item = '<li>' . $message->subject . '</li>';
$response->addCommand(new AppendCommand('#read-msgs', $item));
 );
// Return ajax response.
return $response;
}
                                                             mymodule/mymodule.module
```
*Returning an AjaxResponse object instead of a render array like in Drupal 7. AjaxResponse has an 'addCommand' method, which takes the argument of a command object.*

## Custom Commands in Drupal 8

- *1. Add function to 'Drupal.AjaxCommands.prototype'*
- *2. Define a command object that implements CommandInterface*

### 1. Add function to 'Drupal.AjaxCommands.prototype'

```
(function($, Drupal) {
  * Add new command for reading a message.
Drupal.AjaxCommands.prototype.readMessage = function(ajax, response, status){
   // Place content in current-msg div.
   $('#current-msg h2').html(response.subject);
   $('#current-msg p').html(response.content);
   // Remove from unread list.
   $('#msg-' + response.mid).remove();
   // Add message to read list.
   $('#read-msgs').append('<li>' + response.subject + '</li>');
  }
})(jQuery, Drupal);
                                                              mymodule/js/commands.js
```
*Adding the custom 'readMessage' function to the Drupal 8 JavaScript AJAX Commands object. Still takes the same three arguments as in Drupal 7.*

### 2. Define command object that implements CommandInterface

```
namespace Drupal\mymodule\Ajax;
use Drupal\Core\Ajax\CommandInterface;
class ReadMessageCommand implements CommandInterface {
 protected $message;
  // Constructs a ReadMessageCommand object.
 public function construct($message) {
   $this->message = $message;
  }
  // Implements Drupal\Core\Ajax\CommandInterface:render().
  public function render() {
   return array(
      'command' => 'readMessage',
      'mid' => $this->message->mid,
      'subject' => $this->message->subject,
      'content' => $this->message->content,
    );
  }
}
                                                mymodule/src/Ajax/ReadMessageCommand.php
```
*Creating a Command object which implements the CommandInterface. Must declare a 'render' method, which will return an associative array. This associative array must have an element with the key of 'command' and value of the JavaScript function to run.*

## Using a Custom Command in Drupal 8

- *1. Tell Drupal about custom JavaScript library*
- *2. Attach library to a render array*
- *3. Add command to AjaxResponse object in callback*

### 1. Tell Drupal about custom JavaScript library

mymodule.commands: version: VERSION js: js/commands.js: {} dependencies: - core/drupal.ajax

*mymodule/mymodule.libraries.yml*

Must tell Drupal about custom library with a libraries.yml file. Provide an Asset library name, lists all the *js files needed, and any dependencies on other libraries.*

#### 2. Attach library to a render array

```
// Render a page of my messages
function mymodule messages page() {
 // .. build $content
 // Create render array.
 $page[] = array('#type' \Rightarrow 'markup',
    '#markup' => $content,
  );
 // Attach JavaScript library.
 $page['#attached']['library'][] = 'mymodule/mymodule.commands';return $page;
}
```
*mymodule/mymodule.module*

*Function for building messages page is now using a render array. to the '#attached', 'library' array of* that render array, including the custom library. No longer including the AJAX library, as Drupal will know *to include it from the libraries.yml file.*

#### 3. Add command to AjaxResponse object in callback

```
// AJAX Callback to read a message.
function mymodule read message callback($method, $mid) {
  $message = mymodule load message($mid);
 // @TODO: Graceful degredation if not from ajax method or if no message.
 // Create AJAX Response object.
 $response = new AjaxResponse();
 // Call the readMessage javascript function.
 $response->addCommand( new ReadMessageCommand($message));
 );
// Return ajax response.
return $response;
}
                                                             mymodule/mymodule.module
```
*Returning an AjaxResponse object instead of adding the core commands, just adding the new custom command using the 'addCommand' method.*

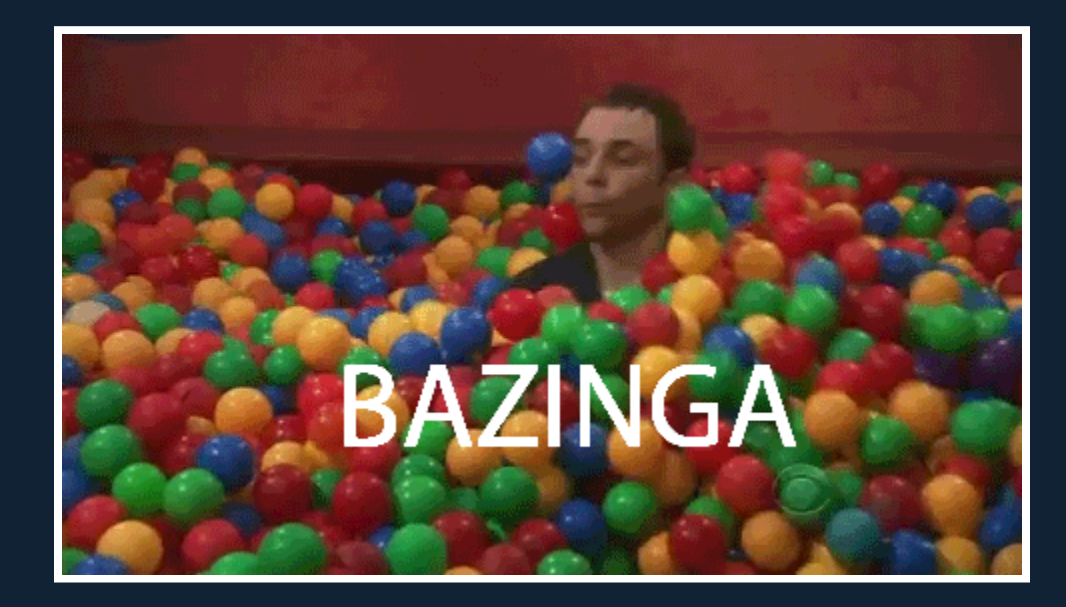

## Let's Review

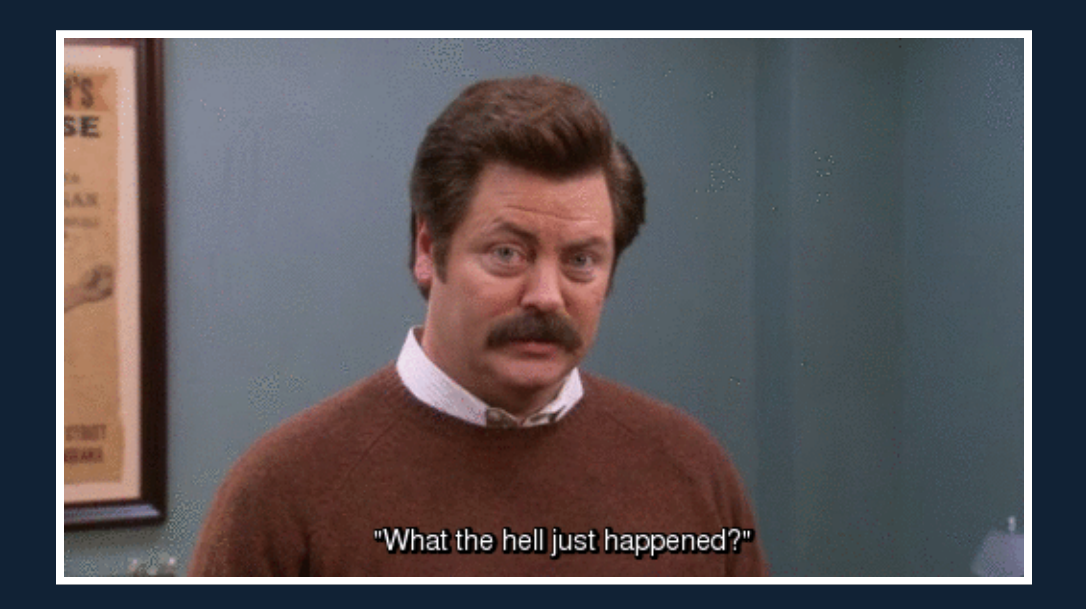

### AJAX Callback Commands Are...

- *Returned by all AJAX Framework requests*  $\bullet$
- *PHP abstraction for JavaScript functions*  $\bullet$
- *Defined by core and modules*

## To Use AJAX Callback Commands...

- *Include Drupal AJAX JavaScript library*
- *Attach AJAX to page elements*
- *Have server side callback return array of commands*

### To Create AJAX Callback Commands...

- *Add function to Drupal ajax command JavaScript object.*
- *Write PHP code to return associative array with a 'command' key*

## To Use Custom AJAX Callback Commands...

- *Include custom JavaScript*
- *Include custom command in callback function*

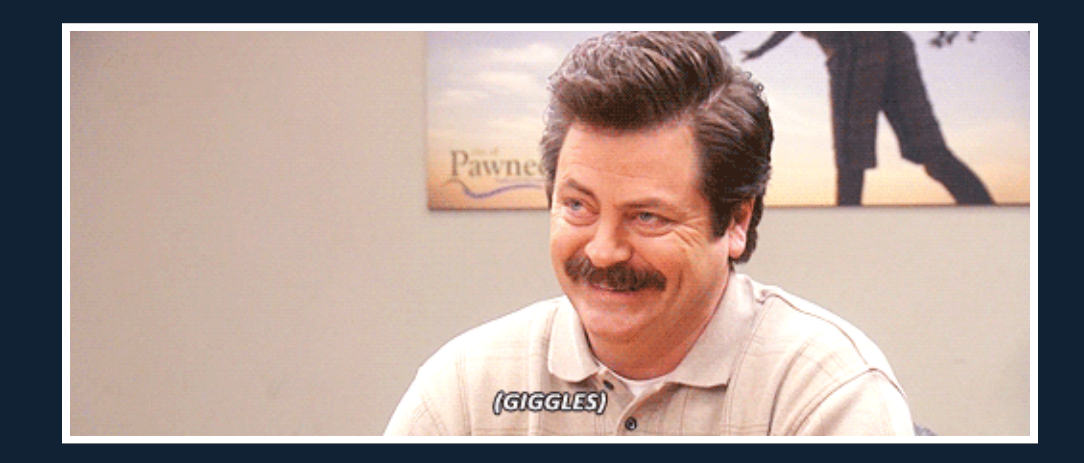

## Resources

Drupal AJAX Framework: [bit.ly/DrupalAJAX](http://bit.ly/DrupalAJAX) Examples Module: [bit.ly/DrupalExMod](http://bit.ly/DrupalExMod) Drupal 7 Commands: [bit.ly/D7ajaxCMD](http://bit.ly/D7ajaxCMD) Drupal 8 Commands: [bit.ly/D8ajaxCMD](http://bit.ly/D8ajaxCMD) This Presentation: [bit.ly/NYCcampAJAX](http://bit.ly/NYCcampAJAX) Presentation Slides: [bit.ly/NYCcampAJAXSlides](http://bit.ly/NYCcampAJAXSlides) Example Code: [bit.ly/NYCcampAJAXEx](http://bit.ly/NYCcampAJAXEx)

# Send me feedback! @mikemiles86 #NYCcamp

## Thank You!

### Questions?

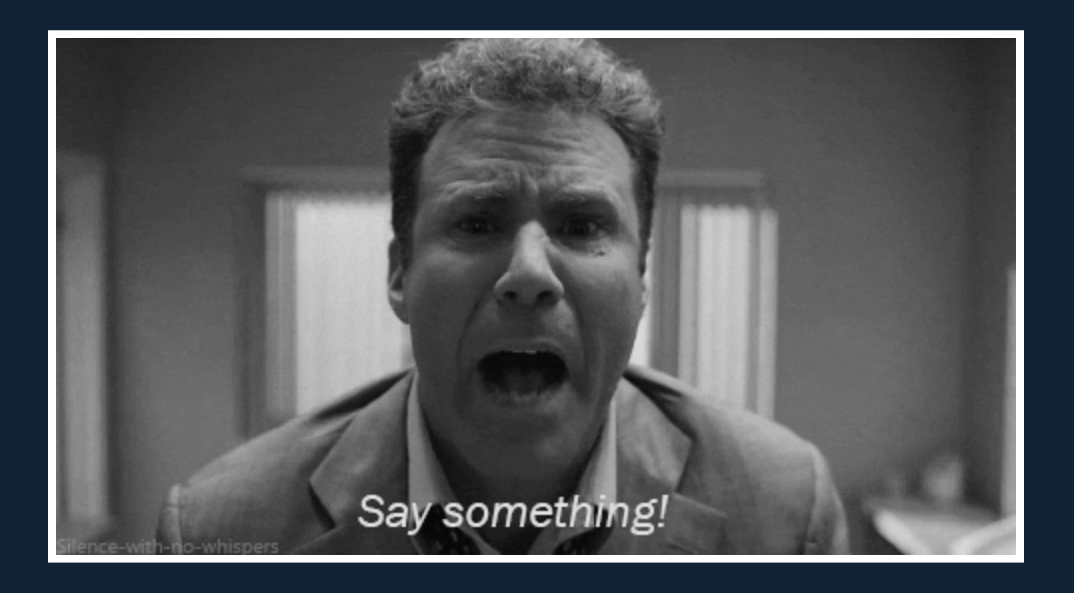

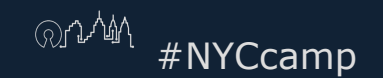

 $\bigcirc$  and  $\bigcirc$  and  $\bigcirc$  and